# **RouterBOARD 750GL**

The RB750GL is a low cost Ethernet router. It's powered by an AR7242 CPU. It has five Gigabit Ethernet ports.

## **Quick Setup Guide and Warranty Information**

#### **First use**

- Connect your WAN cable to port 1, and LAN computers to ports 2-5  $\mathbf{1}$ .
- $2.$ Set LAN computer IP configuration to automatic (DHCP)
- $3.$ RB750GL Default IP address from LAN is 192.168.88.1

## Powering

The board accepts powering from the power jack or from the first Ethernet port (Passive PoE):

- Direct-input power accepts 8..28V DC, device comes bundled with a
- First Ethernet port accepts passive Power over Ethernet accepts 8-28V DC

Normally the power consumption of this device is 2.4W, under maximum load - 3.6W

#### **Booting process**

RouterBOARD 750GL is preinstalled with MikroTik RouterOS software. It can be configured in several ways.

This device doesn't come fitted with a Serial Port connector, so initial connection has to be done via the Ethernet cable, using the MikroTik Winbox utility (available on www.mikrotik.com). Winbox should be used to connect to the default IP address of 192.168.88.1 with the username admin and no password.

In case IP connection is not available, Winbox can also be used to connect to the MAC address of the device. More information about configuring the device: http://wiki.mikrotik.com/wiki/First time startup

In case you wish to boot the device from network, for example to use MikroTik Netinstall, hold the RESET button of the device when starting it until the LED light turns off, then release the button and RB750GL will start to look for Netinstall servers.

By default, the device is preconfigured with a simple firewall on the WAN port; this configuration can be viewed when first connecting to the Router via Winbox. It will ask whether to keep this configuration or clean it to use your own.

#### **Extension Slots and Ports**

Five individual Gigabit Ethernet ports, supporting automatic cross/straight cable correction (Auto MDI/X), so you can use either straight or cross-over cables for connecting to other network devices. The First Ethernet port accepts 8..28 V DC powering from a passive PoE injector.

#### **Resetting the device**

In case you wish to return the RB750GL device to its original configuration, you can use the RESET button which is located to the left of the Ethernet ports.

Hold this button during boot time until LED lights start flashing, then release the button to reset RouterOS configuration. You can use this procedure if you have forgotten the password to access the device, or simply wish to return the unit to its default configuration state.

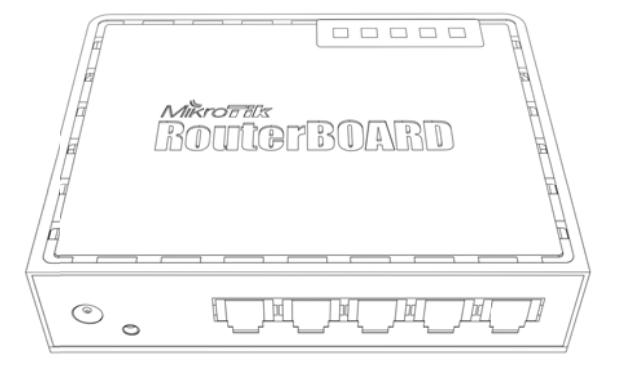

#### **Buttons and Jumpers**

- RouterOS reset jumper hole (on the bottom of case, behind one of the rubber feet) resets RouterOS software to defaults. Must short circuit the metallic sides of the hole (with a screwdriver, for example) and boot the device. Hold screwdriver in place until RouterOS configuration is cleared.
- RouterBOOT reset button (RESET, front panel) has two functions:
	- Hold this button during boot time until LED light starts **flashing**, release the button to **reset RouterOS configu‐ ration** (same result as with RouterOS reset hole)
	- Hold this button during boot time longer, until **LED turns off,** and then release it to make RB750GL **look for Net‐ install servers.**

# **Operating System Support**

Currently tested operating system is MikroTik RouterOS starting from version v4.17.

## **Copyright and Warranty Information**

Copyright MikroTikls SIA. This manual contains information protected by copyright law. No part of it may be reproduced or transmitted in any form without prior written permission from the copyright holder. RouterBOARD, RouterOS, RouterBOOT and MikroTik are trademarks of MikroTikls SIA. All trademarks and registered trademarks appearing in this manual are the property of their respective holders.

**Hardware**. MikroTik warrants all RouterBOARD series equipment for the term of fifteen (15) months from the shipping date to be free of defects in materials and workmanship under normal use and service, except in case of damage caused by mechanical, electrical or other accidental or intended damages caused by improper use or due to wind, rain, fire or other acts of nature.

To return failed units to MikroTik, you must perform the following RMA (Return Merchandise Authorization) procedure. Fol‐ low the instructions below to save time, efforts, avoid costs, and improve the speed of the RMA process.

- 1. If you have purchased your product from a MikroTik Reseller, please contact the Reseller Company regarding all warranty and repair issues, the following instructions apply ONLY if you purchased your equipment directly from MikroTik in Latvia.
- 2. We do not offer repairs for products that are not covered by warranty. Exceptions can be made for RB1000, RB1100 and RB1200.
- 3. Out‐of‐warranty devices and devices not covered by warranty sent to MikroTikls will be returned to the sender at sender's cost.

#### RMA Instructions are located on our webpage here: **http://rma.mikrotik.com**

**Manual**. This manual is provided "as is" without a warranty of any kind, expressed or implied, including, but not limited to, the implied warranty of merchantability and fitness for a particular purpose. The manufacturer has made every effort to en‐ sure the accuracy of the contents of this manual; however, it is possible that it may contain technical inaccuracies, typographical or other errors. No liability is assumed for any inaccuracy found in this publication, nor for direct or indirect, incidental, consequential or other damages that may result from such an inaccuracy, including, but not limited to, loss of data or profits. Please report any inaccuracies found to support@mikrotik.com